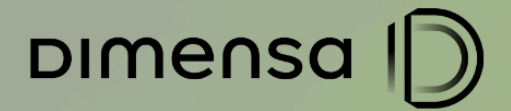

# **ESPECIFICAÇÃO**

**IFRS 9 - CORE** SERVIÇOS RELACIONADOS

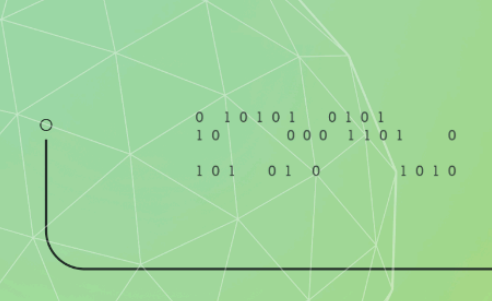

dimensa.com

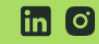

m o adimensatecnologia

 $101010$   $1010$  DIMENSA (D)

**IFRS9 - CUSTOS DE TRANSAÇÃO** 

2

## **SUMÁRIO**

## SERVIÇOS [RELACIONADOS](#page-2-0) 3 ATIVO [PROBLEMÁTICO](#page-2-1) 4 2.1. Incluir Lote de Ativo [Problemático](#page-2-2) 4 2.2. Alterar Lote de Ativo [Problemático](#page-7-0) 4 2.3. Buscar Lote de Ativo [Problemático](#page-7-0) 4 2.4. Excluir Lote de Ativo [Problemático](#page-7-0) 4 ESTÁGIOS DA [OPERAÇÃO](#page-19-0) 6 3.1. Incluir Lote de [Alocação](#page-8-0) de Estágio 6 3.2. Alterar Lote de [Alocação](#page-10-0) de Estágio 6 3.3. Buscar Lote de [Alocação](#page-11-0) de Estágio 6 3.4. Excluir Lote de [Alocação](#page-12-0) de Estágio [6](#page-8-0) EFETIVAÇÃO DE LOTES 12 4.1. Incluir [Efetivação](#page-19-1) de Lote 6 [4.2.](#page-8-0) Buscar [Movimento](#page-14-0) Efetivação Lote [6](#page-8-0) ENTRADA DE OPERAÇÃO 12 5.1. Calcular [Operação](#page-19-1) 6 5.2. Incluir [Operação/Incluir](#page-17-0) Operação Casada 6 PROCESSAMENTO 13 [6.1.](#page-8-0) [Processar](#page-19-1) Lote [6](#page-8-0) SERVICOS DE CONSULTAS 13 7.1. Buscar [Contrato](#page-19-1) 6 7.2. Buscar [Modalidade](#page-23-0) 6 7.3. Listar [Operações](#page-23-0) Posição Diária en Antonio de Antonio de Santo Contra de Antonio de Santo Contra de Anton 7.4. Listar Operações Marcadas como Ativo [Problemático](#page-23-0) 6

 $\circ$ 

DIMENSA |

3

## <span id="page-2-0"></span>**SERVIÇOS RELACIONADOS**

Detalhamento de todas as alterações e criação de serviço relacionadas às mudanças trazidas com o IFRS 9 e a Resolução 4966 do Banco Central do Brasil.

Informações das chamadas a partir do Swagger dos serviços de Crédito.

Swagger:

https://URL/tfs-credito-service/public/swagger/index.html

Onde "URL" é do ambiente da aplicação e deploy dos serviços.

## <span id="page-2-1"></span>**ATIVO PROBLEMÁTICO**

Criação de serviços para manutenção das operações consideradas ativos problemáticos. Através deles é possível incluir, alterar, consultar e excluir lotes de operações. Os lotes permitem alterações na operação, como marcação, cura e troca de estágio da operação.

### <span id="page-2-2"></span>2.1. **Incluir Lote de Ativo Problemático**

Serviço responsável por incluir a marcação de uma operação como ativo problemático e realizar a alocação do estágio da operação.

 $\Omega$ 

Endpoint:

{

}

POST> /tfs-credito-service/rest/operacao/lote/ativo-problematico

Exemplo Body (postman Collection):

```
"codigoEmpresa": 171,
"codigoUnidade": 3,
"dataMovimento": "2023-11-06",
"situacaoLote": {"name": "FECHADO"},
"quantidade": 1,
"dataProcessamentoEfetivo": "2023-11-06",
"ativosProblematicos": [ {
    "codigoCliente": 16784,
   "siglaModalidade": "CAGRCMJC",
   "numeroContrato": 602247,
    "numeroAdlib": 0,
    "codigoEstagio": "02",
   "codigoMotivoAlocacao": "01",
    "indicadorAtivoProblematico": true
\lambda 1
```
Campos identificados no Body de Exemplo:

dimensa.com

**Friday C** @dimensatecnologia

DIMENSA |D

IFRS9 - CUSTOS DE TRANSAÇÃO

4

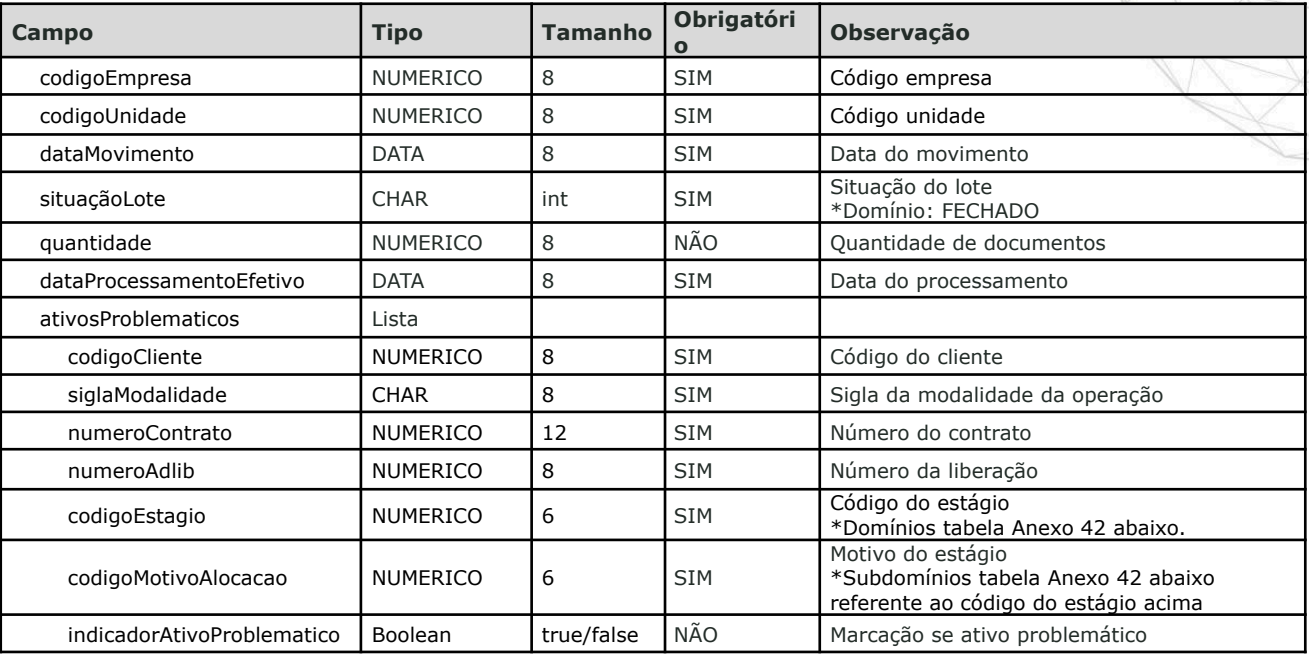

Domínios do grupo e subgrupo (motivo) dos estágios:

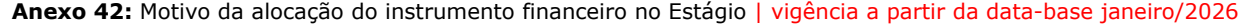

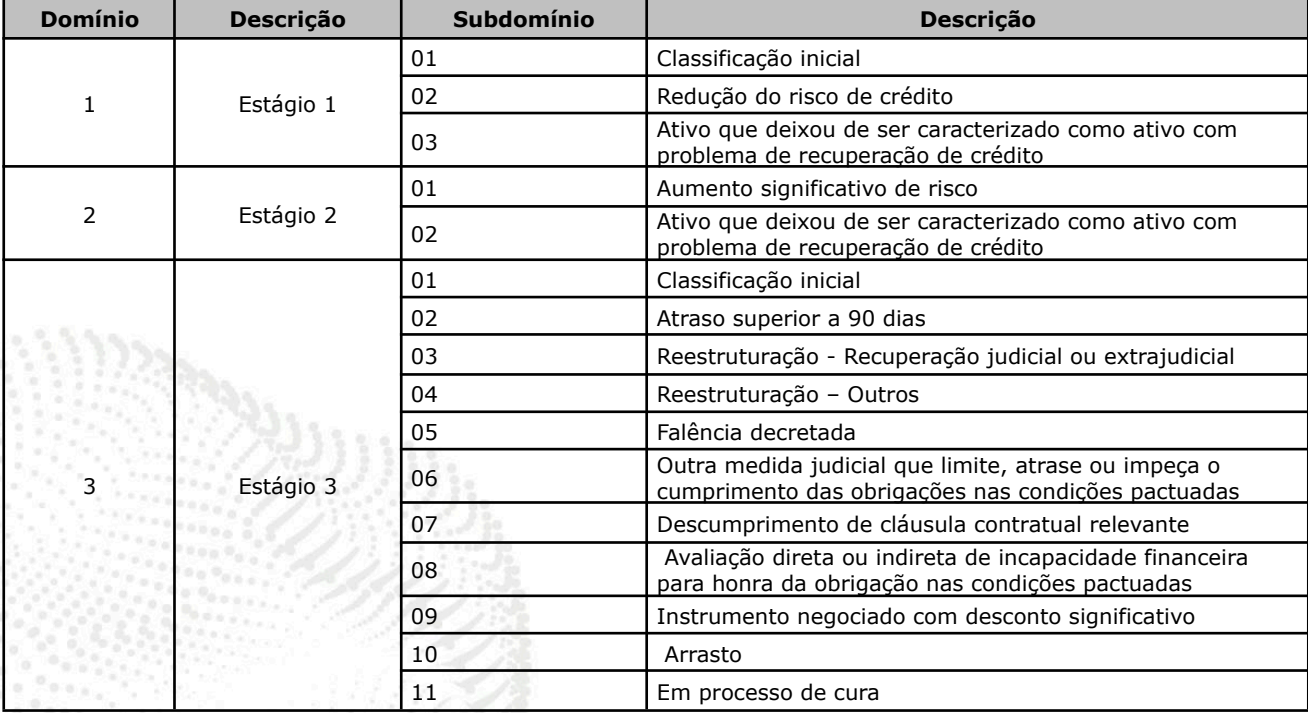

#### Exemplo Response (Soap):

tatus Code 200 OK {

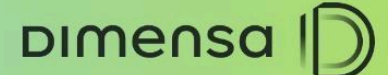

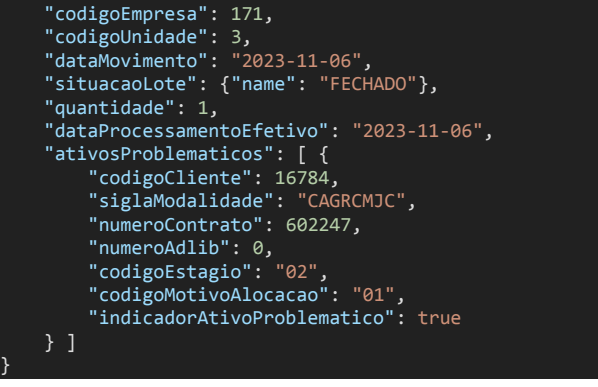

## 2.2. **Alterar Lote de Ativo Problemático**

Serviço responsável por alterar a marcação de uma operação como ativo problemático e a alocação do estágio da operação de um lote já criado. As informações para alterar um lote podem ser obtidas em buscarLote.

Endpoint:

PUT> /tfs-credito-service/rest/operacao/lote/ativo-problematico

Exemplo Body (postman Collection):

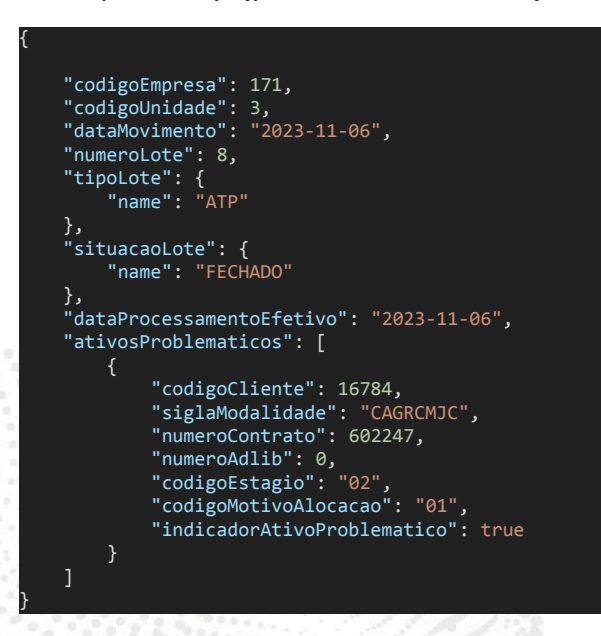

#### Campos identificados no Body de Exemplo:

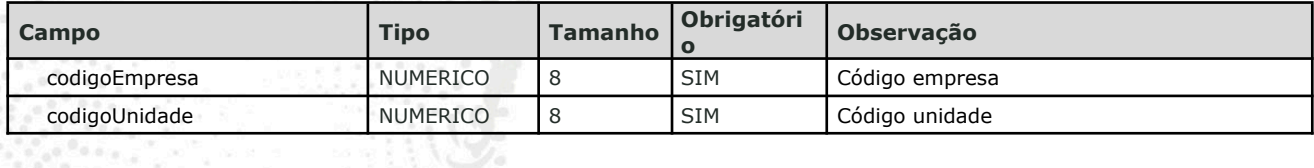

 $\circ$  -

a<sup>n</sup>os.

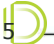

DIMENSA D

#### IFRS9 - CUSTOS DE TRANSAÇÃO

6

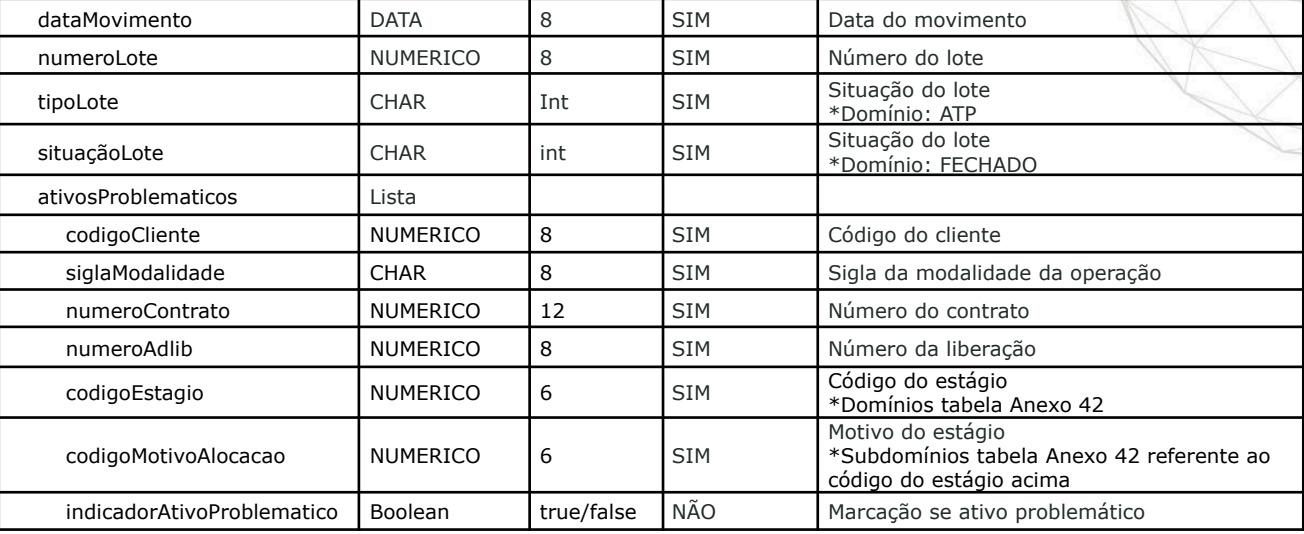

#### Exemplo Response:

{

```
tatus Code 200 OK
  "codigoEmpresa": 171,
  "codigoUnidade": 3,
  "dataMovimento": "2023-11-06",
  "numeroLote": 8,
  "tipoLote": {
      "value": "ATP",
      "description": "Ativo Problemático",
      "name": "ATP"
  },
  "situacaoLote": {
      "value": "FE",
      "description": "Fechado",
      "name": "FECHADO"
  },
  "quantidade": 1,
  "quantidadeDocumentosCalculados": 1,
  "valorTotal": 0,
  "valorTotalCalculado": 0,
  "dataProcessamentoEfetivo": "2023-11-06",
  "complementar": false,
  "identificadorInstrucaoModalidade": true,
  "siglaOrigemInterface": "MANUAL",
  "quitacao": false,
  "ativosProblematicos": [
          "codigoCliente": 16784,
          "siglaModalidade": "CAGRCMJC",
          "numeroContrato": 602247,
          "numeroAdlib": 0,
          "codigoEstagio": "02",
          "codigoMotivoAlocacao": "01",
          "indicadorAtivoProblematico": true
  ]
```
## 2.3. **Buscar Lote de Ativo Problemático**

**in o** adimensatecnologia o-

dimensa.com

}

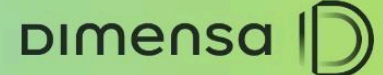

Serviço responsável por buscar o lote de ativo problemático já criado.

Endpoint:

#### GET>

/tfs-credito-service/rest/operacao/lote/ativo-problematico/{codigoEmpresa}/{codigoUnidade}/{data Movimento}/{numeroLote}

Exemplo Endpoint:

GET> /tfs-credito-service/rest/operacao/lote/ativo-problematico/171/3/2023-11-06/8

Campos identificados no Body de Exemplo:

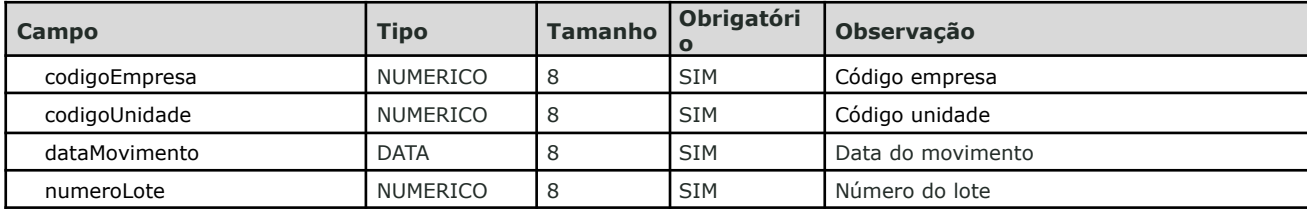

#### Exemplo Response:

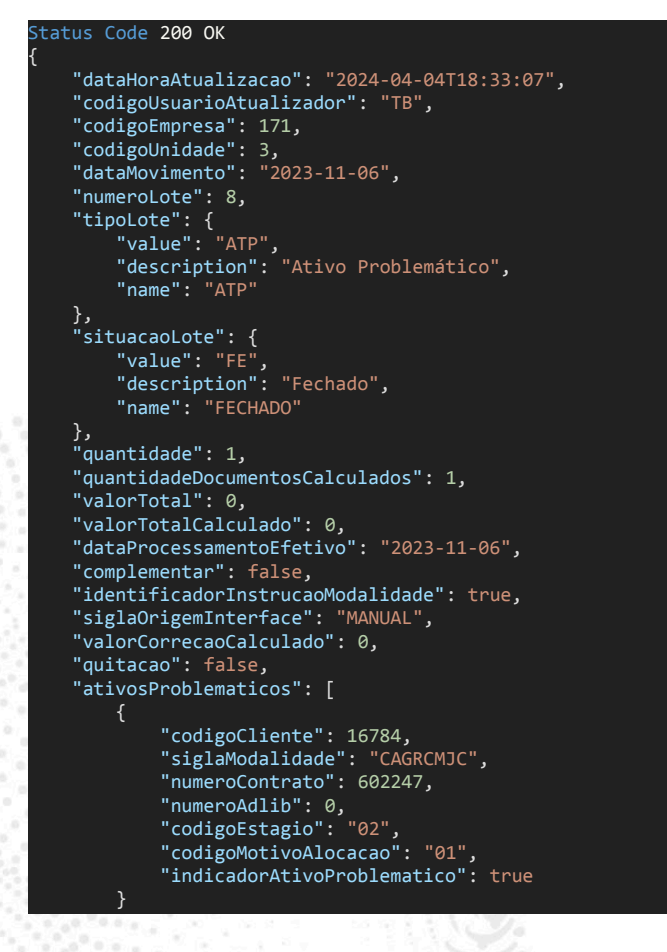

dimensa.com

in o adimensatecnologia

 $\circ$  -

7

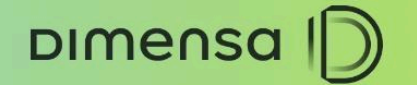

8

## <span id="page-7-0"></span>2.4. **Excluir Lote de Ativo Problemático**

Serviço responsável por excluir um lote de ativo problemático já criado.

Endpoint:

] }

DELETE> /tfs-credito-service/rest/operacao/lote/ativo-problematico

Exemplo Body (postman Collection):

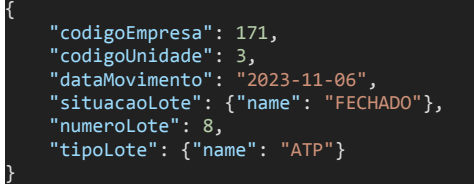

Campos identificados no Body de Exemplo:

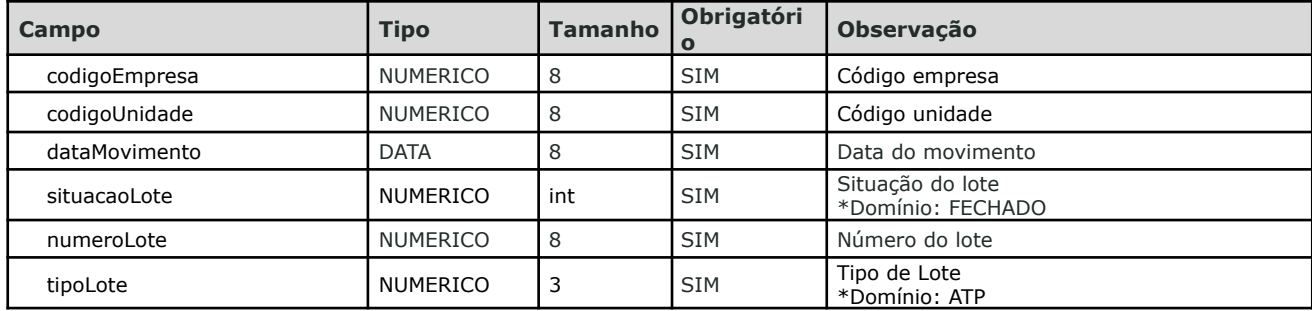

Exemplo Response:

tatus Code 200 OK

OBS.: A exclusão não exibe informações no retorno, somente o status 200 OK.

9

## **ESTÁGIOS OPERAÇÃO**

Criação de serviços para manutenção das operações consideradas ativos problemáticos. Através deles é possível incluir, alterar, consultar e excluir lotes de operações. Os lotes permitem alterações na operação, como marcação, cura e troca de estágio da operação.

## <span id="page-8-0"></span>3.1. **Incluir Lote de Alocação de Estágio**

Serviço responsável por incluir um lote para realizar a alocação do estágio da operação.

Endpoint:

DIMENSA |

POST> /tfs-credito-service/rest/operacao/lote/alocacao-estagio

Exemplo Body (postman Collection):

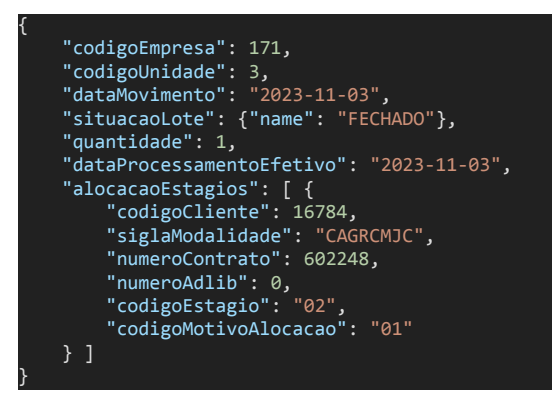

Campos identificados no Body de Exemplo:

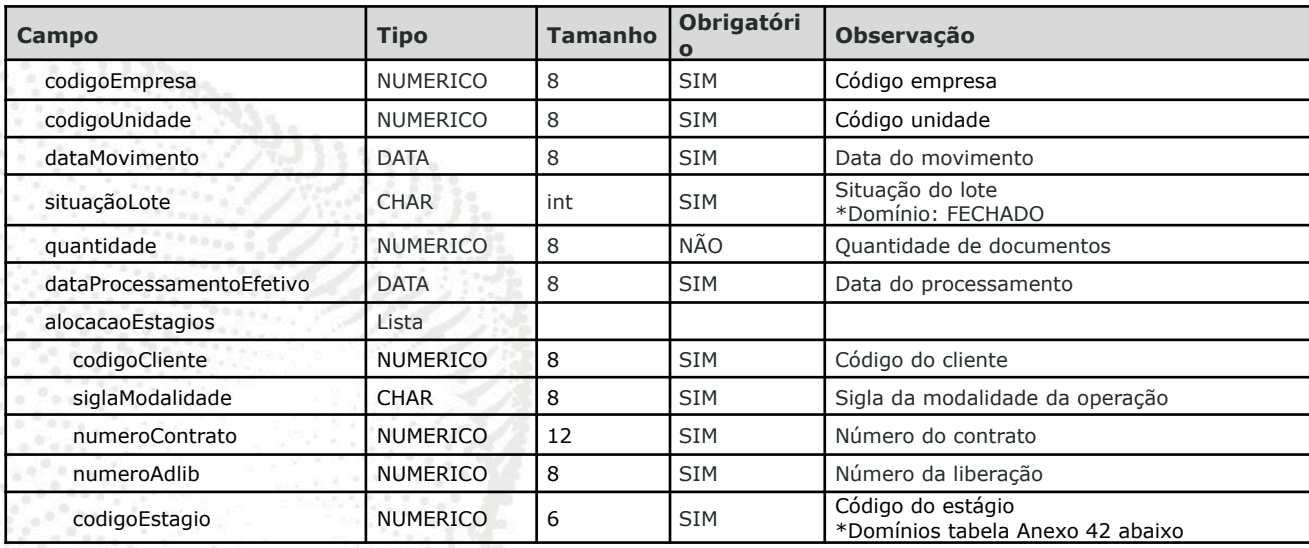

 $\Omega$ 

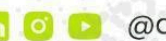

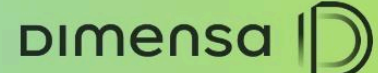

 $10<sup>1</sup>$ 

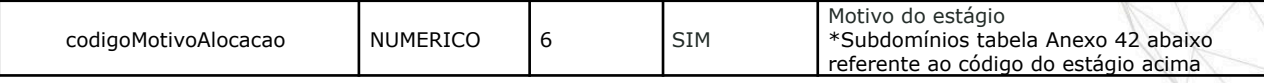

Domínios do grupo e subgrupo (motivo) dos estágios:

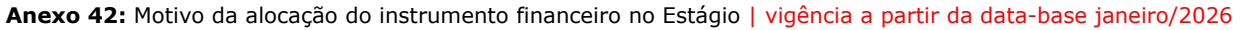

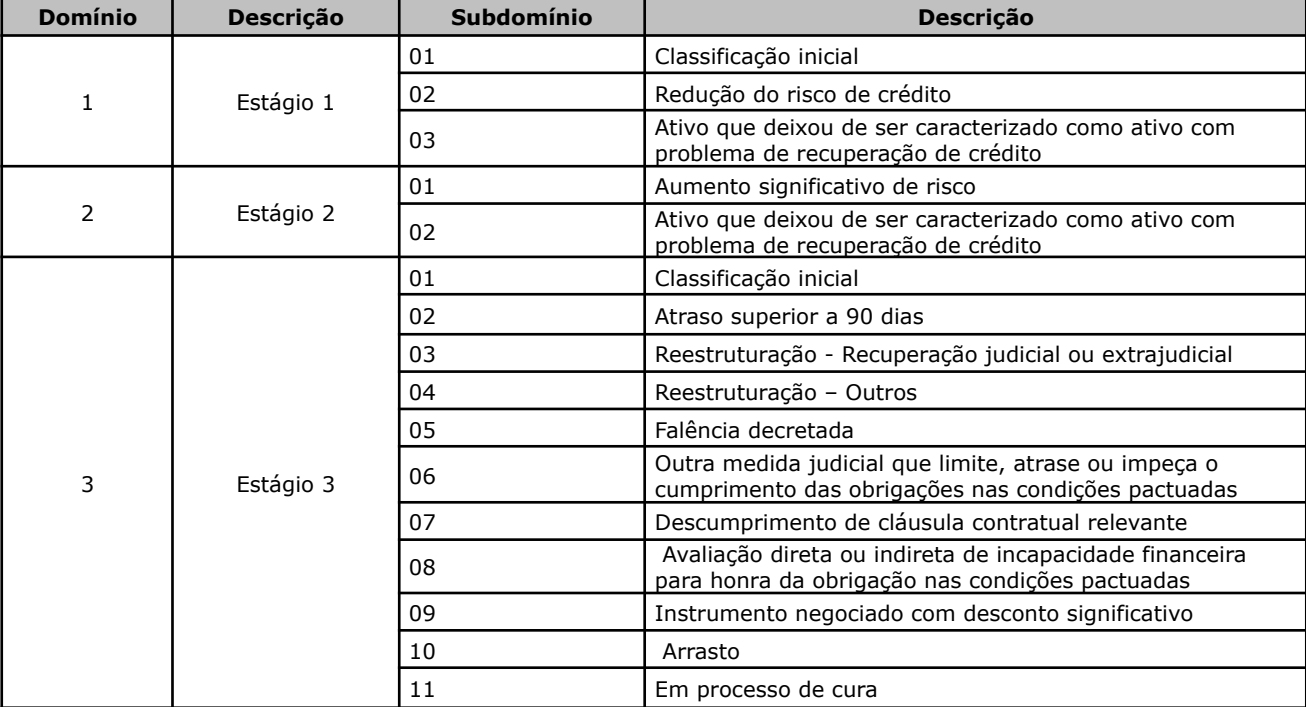

Exemplo Response:

```
tatus Code 200 OK
{
    "codigoEmpresa": 171,
    "codigoUnidade": 3,
    "dataMovimento": "2023-11-03",
    "numeroLote": 1,
    "tipoLote": {
         "value": "AES",
         "description": "Alocação Estágio",
         "name": "AES"
    },
    "situacaoLote": {
         "value": "FE",
         "description": "Fechado",
         "name": "FECHADO"
    },
    "quantidade": 1,
    "quantidadeDocumentosCalculados": 1,
    "valorTotal": 0,
    "valorTotalCalculado": 0,
    "valorIotal": 0,<br>"valorIotal": 0,<br>"valorIotalCalculado": 0,<br>"dataProcessamentoEfetivo": "2023-11-03",
    "complementar": false,
    "siglaOrigemInterface": "MANUAL",
    "alocacaoEstagios": [
```
**in o D** @dimensatecnologia **o**-

dimensa.com

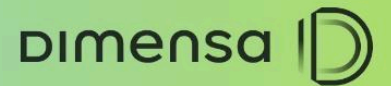

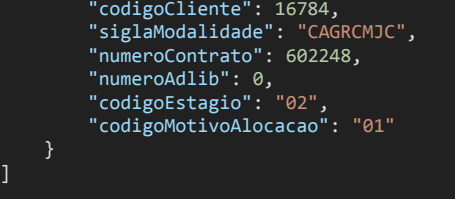

## <span id="page-10-0"></span>3.2. **Alterar Lote de Alocação de Estágio**

Serviço responsável por alterar a alocação do estágio da operação de um lote já criado.

Endpoint:

}

PUT> /tfs-credito-service/rest/operacao/lote/alocacao-estagio

Exemplo Body (postman Collection):

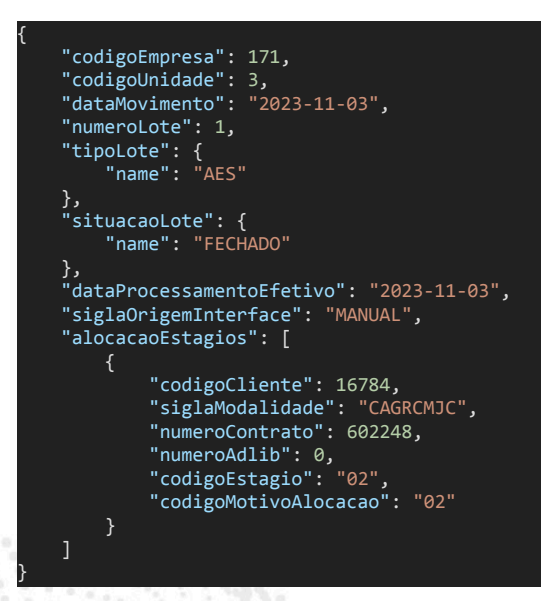

Campos identificados no Body de Exemplo:

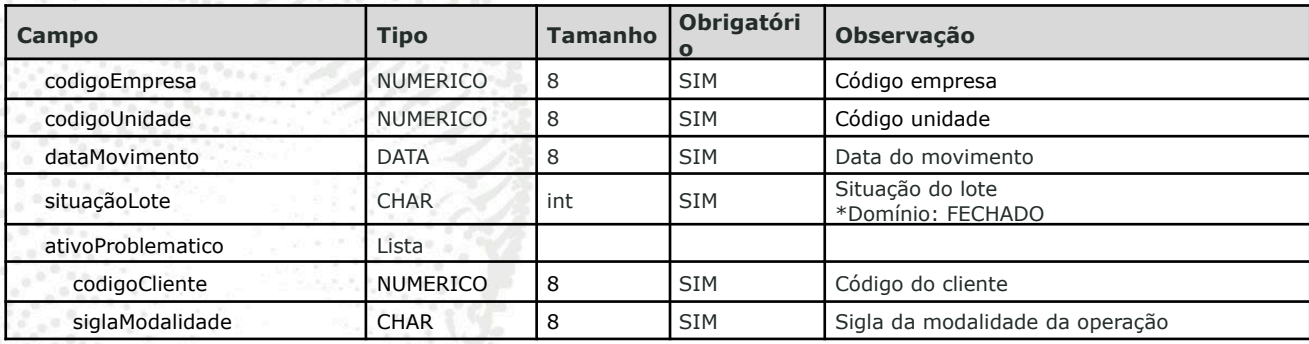

 $\circ$  -

dimensa.com

in o @dimensatecnologia

11

DIMENSA |

#### IFRS9 - CUSTOS DE TRANSAÇÃO

12

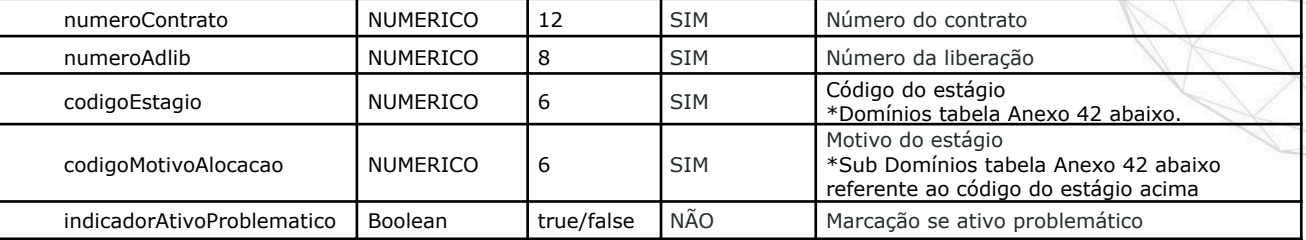

## <span id="page-11-0"></span>3.3. **Buscar Lote de Alocação de Estágio**

Serviço responsável por buscar o lote de alocação de estágio já criado.

Endpoint:

#### GET>

/tfs-credito-service/rest/operacao/lote/alocacao-estagio/{codigoEmpresa}/{codigoUnidade}/{dataMo vimento}/{numeroLote}

Exemplo Endpoint:

GET> /tfs-credito-service/rest/operacao/lote/alocacao-estagio/171/3/2023-11-03/1

Campos identificados no Body de Exemplo:

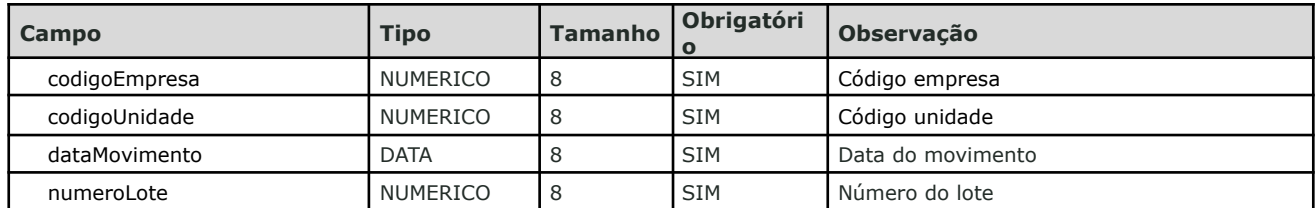

 $\circ$  -

Exemplo Response:

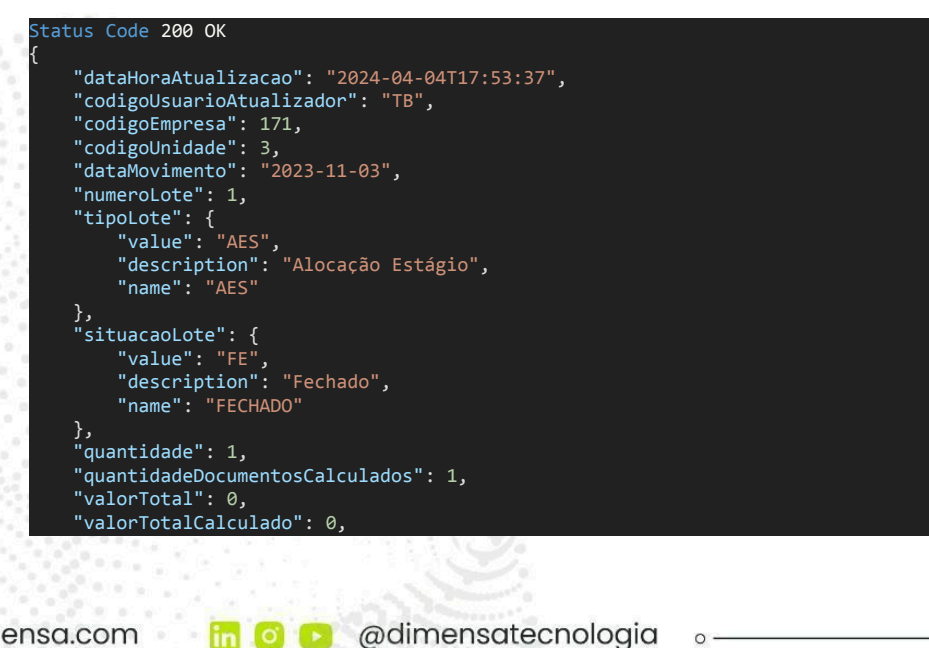

dimensa.com

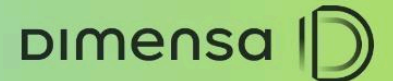

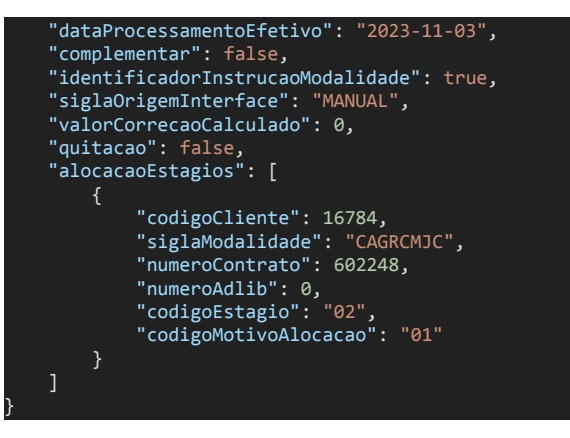

## <span id="page-12-0"></span>3.4. **Excluir Lote de Alocação de Estágio**

Serviço responsável por excluir um lote de alocação de estágio já criado.

Endpoint:

{

}

#### DELETE> /tfs-credito-service/rest/operacao/lote/alocao-estagio

Exemplo Body (postman Collection):

```
"codigoEmpresa": 171,
"codigoUnidade": 3,
"dataMovimento": "2023-11-03",
"situacaoLote": {"name": "FECHADO"},
"numeroLote": 1,
"tipoLote": {"name": "AES"}
```
Campos identificados no Body de Exemplo:

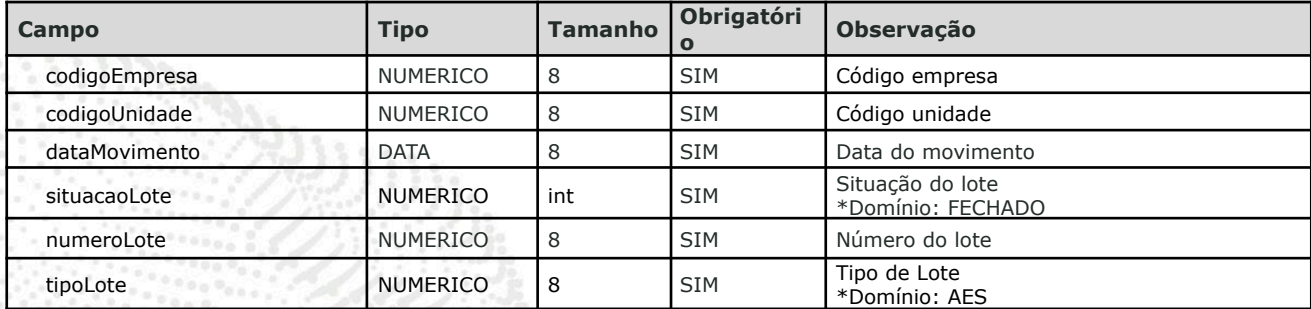

Exemplo Response:

Status Code 200 OK

OBS.: A exclusão não exibe informações no retorno, somente o status 200 OK.

 $\circ$  -

**DIMENSA** 

IFRS9 - CUSTOS DE TRANSAÇÃO

14

## **EFETIVAÇÃO DE LOTE**

### 4.1. **Incluir Efetivação de Lote**

Serviço responsável por efetivar o movimento do lote. Este serviço está na versão Spring Boot sendo necessário deploy deste serviço.

Endpoint:

POST> /sb-credito-efetivacao-service/efetivacao/movimento-transacao-lote

Exemplo Body (postman Collection):

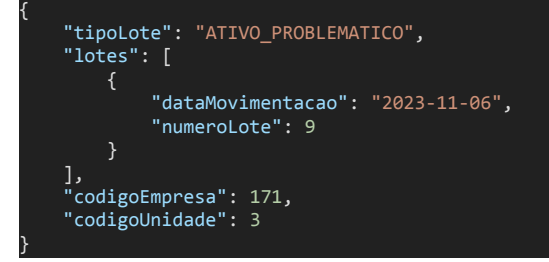

Campos identificados no Body de Exemplo:

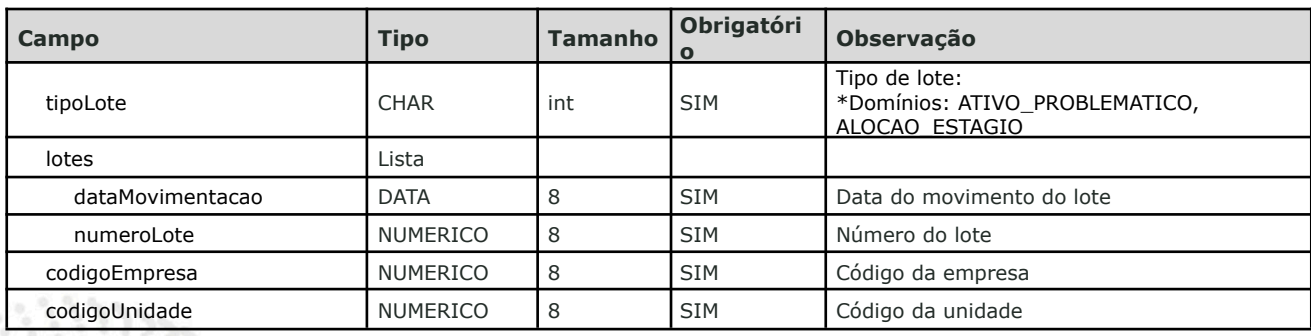

 $\circ$ .

#### Exemplo Response:

```
atus Code 200 OK
{
   "identificadorEfetivacao": 8783,
    "codigoEmpresa": 171,
    "codigoUnidade": 3,
    "tipoEfetivacao": "MOVIMENTACAO",
    "situacaoEfetivacao": "PROCESSANDO",
    "dataHoraCriacao": "2024-04-05T09:25:00.716"
}
```
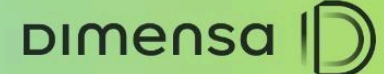

## <span id="page-14-0"></span>4.2. **Buscar Movimento Efetivação Lote**

Serviço responsável por consultar o movimento de efetivação de um lote.

#### Endpoint:

GET> /sb-credito-efetivacao-service/efetivacao/{numeroLote}

Exemplo Endpoint:

#### GET> /sb-credito-efetivacao-service/efetivacao/9

Campos identificados no Body de Exemplo:

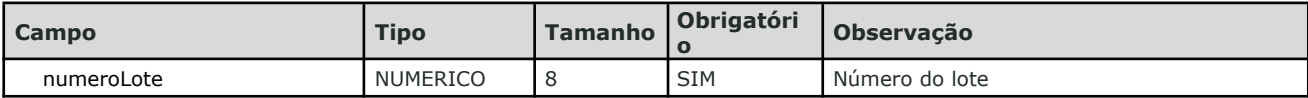

Exemplo Response:

#### tatus Code 200 OK

{

}

```
"identificadorEfetivacao": 9,
"codigoEmpresa": 1,
"codigoUnidade": 3,
"tipoEfetivacao": "MOVIMENTACAO",
"dataHoraCriacao": "2023-12-13T19:18:39.537",
"usuarioCriacao": "tb"
```
 $\circ$ 

DIMENSA D

**IFRS9 - CUSTOS DE TRANSAÇÃO** 

16

## **ENTRADA DE OPERAÇÃO**

## 6.1. **Calcular Operação**

Serviço responsável por simular o cálculo das operações conforme opções escolhidas nos parâmetros de entrada. Esse serviço trará informação para que seja possível a inclusão da operação.

Endpoint:

GET> /tfs-credito-service/calculo/calcularoperacao

Exemplo Body (postman Collection):

```
"baseTaxa": "MENSAL",
"dataEmissao": "2021-08-02T03:00:00",
"feriado": "ANTECIPA",
"formaRenda": "PRE",
"inicioCarencia": "EMISSAO",
"metodoCalculo": {"name": "PRICE" },
"metodoCalculoTEJ": {"name": "PURA" },
"numeroAmortizacoes": 2,
"periodicidadeAmortizacao": 1,
"periodicidadeCarencia": 1,
"periodicidadeJuros": 1,
"tipoAniversario": "CIVIL",
"tipoPeriodicidade": "MENSAL",
"tipoPrazo": "CORRIDO",
"tipoTaxa": "CAPITALIZADA",
"valorFinanciado": 1000000,
"taxaOperacao": 12,
"incorporaJuros": false,
"consolidarJurosAnual": false,
"informaIocParcelas": false,
"financiarSeguroPrestamista": {"name": "NAO" },
"valorSeguroPrestamista": 0,
"iofAVista": false,
"dataPrimeiraAmortizacao": "2021-09-02T03:00:00",
"periodicidadeCarenciaMinima": 0,
"anoLetivo": false,
"prazoMinimoCarencia": 0,
"operacaoDespesasAdicional": [ {
  "tipoDespesaAdicional": "CDS",
 "financia": true,
 "valorTotal": 100
}],
```
dimensa.com

in o adimensatecnologia

 $\circ$  -

17

### IFRS9 - CUSTOS DE TRANSAÇÃO

Campos adicionados com as alterações no Body de Exemplo:

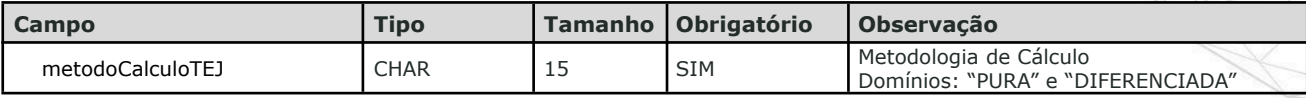

#### Exemplo Response (com as tags adicionadas):

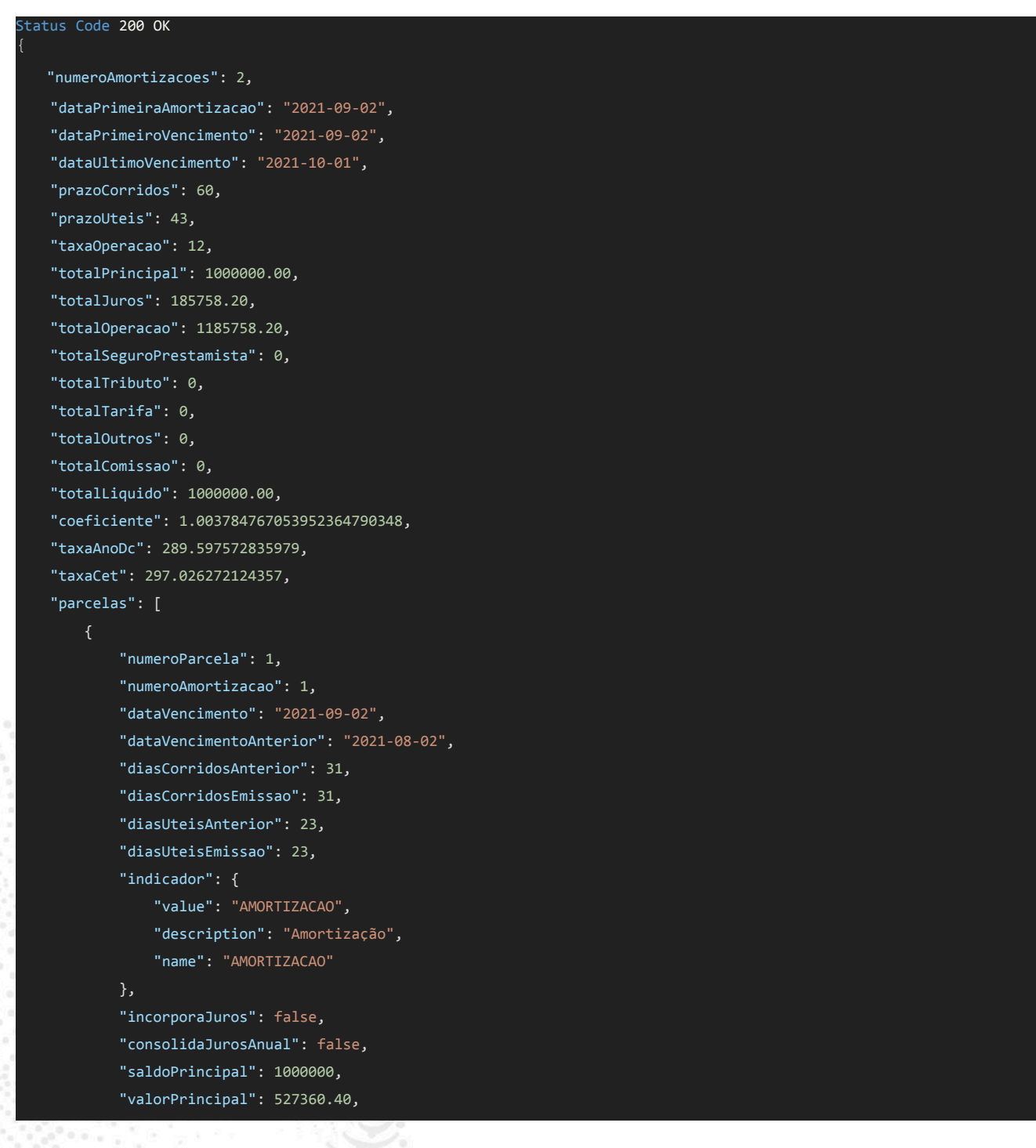

 $\circ$ 

dimensa.com

 $\mathbf{m}$ 

**O** @dimensatecnologia

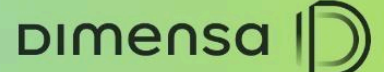

"valorJuros": 65518.70,

18

#### **IFRS9 - CUSTOS DE TRANSAÇÃO**

```
"valorTributos": 0,
        "valorTotal": 592879.10,
        "valorComissao": 0,
        "tributos": []
    },
        "numeroParcela": 2,
        "numeroAmortizacao": 2,
        "dataVencimento": "2021-10-01",
        "dataVencimentoAnterior": "2021-09-02",
        "diasCorridosAnterior": 29,
        "diasCorridosEmissao": 60,
        "diasUteisAnterior": 20,
        "diasUteisEmissao": 43,
        "indicador": {
           "value": "AMORTIZACAO",
            "description": "Amortização",
            "name": "AMORTIZACAO"
        },
        "incorporaJuros": false,
        "consolidaJurosAnual": false,
        "saldoPrincipal": 472639.60,
        "valorPrincipal": 472639.60,
        "valorJuros": 120239.50,
        "valorTributos": 0,
        "valorTotal": 592879.10,
        "valorComissao": 0,
        "tributos": []
]},
"taxaEfetivaJuros": 2.597572835979,
"valorBaseTEJ": 1000000.00,
```
## <span id="page-17-0"></span>6.2. **Incluir Operação / Incluir Operação Casada**

Serviço responsável por incluir operações (e operações com passivo) no sistema. Abaixo estão detalhados apenas as tags adicionadas devido ao IFRS 9, e para mais informações dos demais campos, deverá ser consultado diretamente o swagger do crédito service.

Endpoint:

POST> /tfs-credito-service/operacao/incluirOperacao

dimensa.com

in o @dimensatecnologia ...

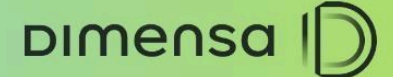

#### POST> /tfs-credito-service/operacao/incluirOperacaoCasada

```
Exemplo Body (postman Collection):
```
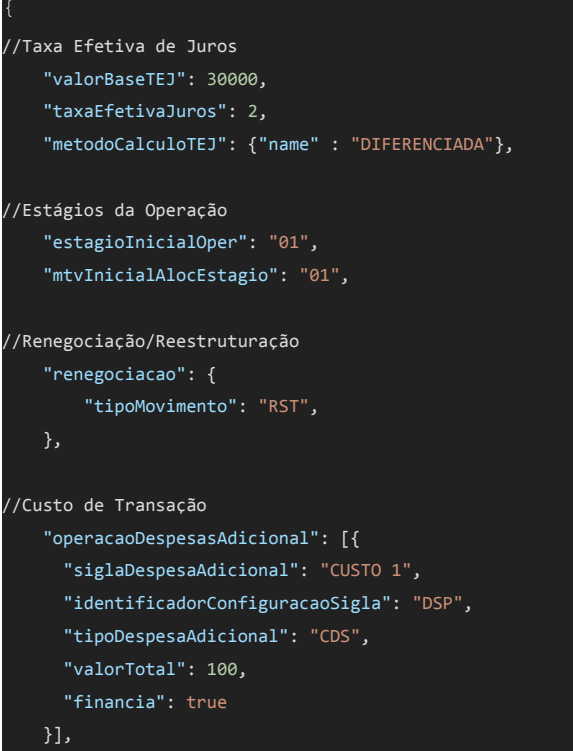

#### Campos adicionados com as alterações no Body de Exemplo:

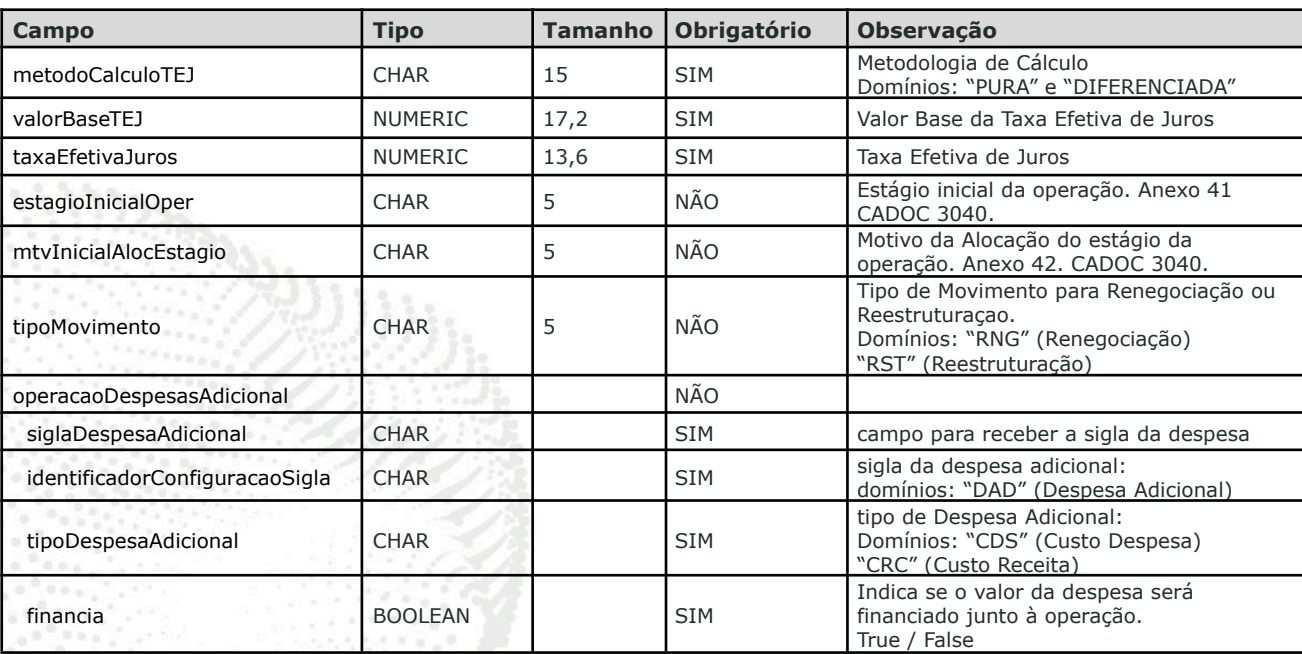

 $\circ$ .

dimensa.com

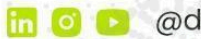

19

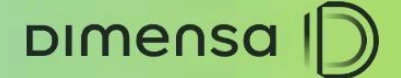

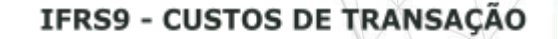

20

## **PROCESSAMENTO**

### 6.1. **Processar Lote**

Serviço responsável por efetivar o movimento de entrada da operação.

Endpoint:

{

GET> /tfs-credito-service/processamento/lote

Exemplo Body:

```
"codigoEmpresa": 0,
 "codigoUnidade": 0,
 "tipoLote": "RST",
 "numeroSequencialLog": 0,
 "lotes": [
     "codigoEmpresa": 0,
     "codigoUnidade": 0,
     "dataMovimento": "2024-07-16",
     "numeroLote": 0
}
```
## <span id="page-19-0"></span>**SERVIÇOS DE CONSULTA**

## <span id="page-19-1"></span>7.1. **Buscar Contrato**

Serviço de consulta da operação com as novas informações.

Endpoint:

GET> /tfs-credito-service/rest/backoffice/buscarContrato

Exemplo Response (as tags adicionadas):

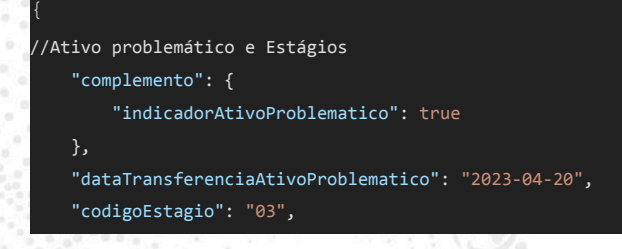

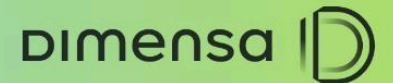

21

//Taxa Efetiva de Juros "taxaEfetivaJuros": 1.0114486, "valorBaseTEJ": 10000.00,

"codigoMotivoAlocacao": "03",

//Renegociação e Reestruturação "tipoMovimento": "RST",

## 7.2. **Buscar Modalidade**

Serviço de consulta da modalidade com as novas informações e grupo para as despesas adicionais.

Endpoint:

GET> /tfs-credito-service/rest/backoffice/listarModalidade

GET> /tfs-credito-service/rest/backoffice/buscarModalidade/{Modalidade}

Exemplo Response (as tags adicionadas):

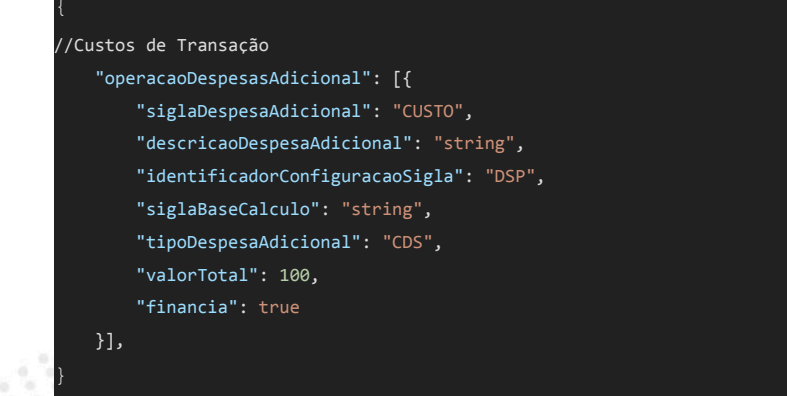

## 7.3. **Listar Operações Posição Diária**

Serviço responsável por listar as operações ativas no sistema atualizadas diariamente após o fechamento. Este serviço será disponibilizado no Credito Service.

Endpoint:

GET> /tfs-credito-service/operacao/listarOperacaoPosicaoDiaria

Campos no filtro de consulta:

dimensa.com

in o @dimensatecnologia  $\circ$  -

## DIMENSA |D

### IFRS9 - CUSTOS DE TRANSAÇÃO

22

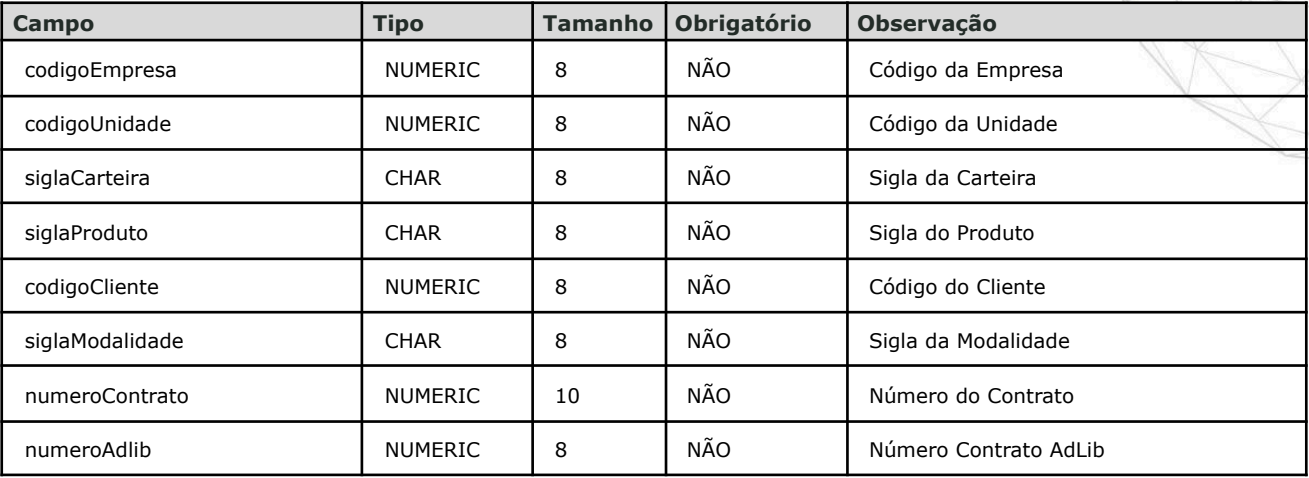

#### Exemplo Response (postman Collection):

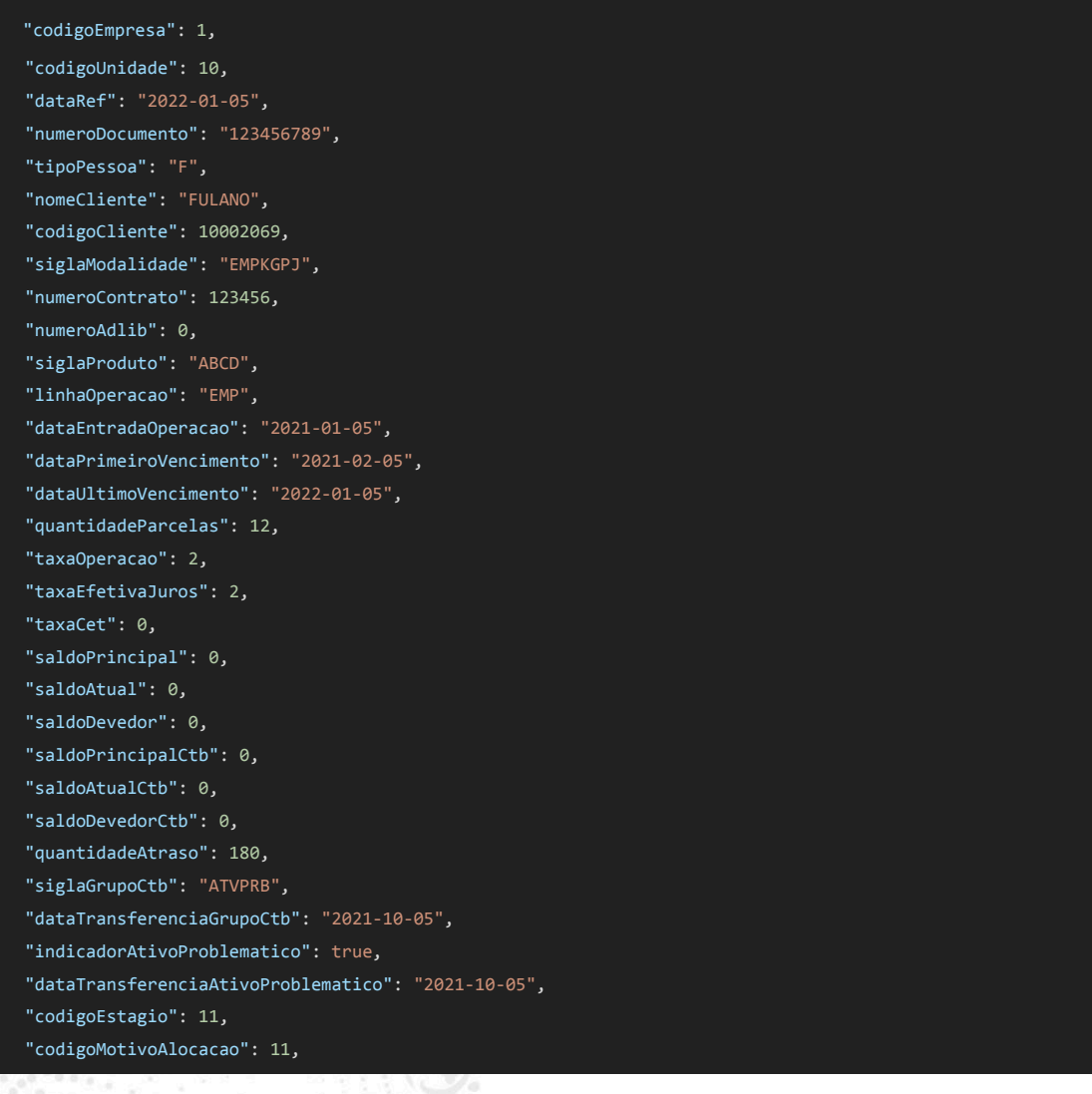

m o adimensatecnologia o-

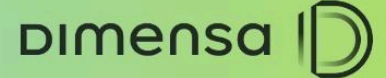

23

"origemAtivoProblematico": "MANUAL"

Campos no response da consulta:

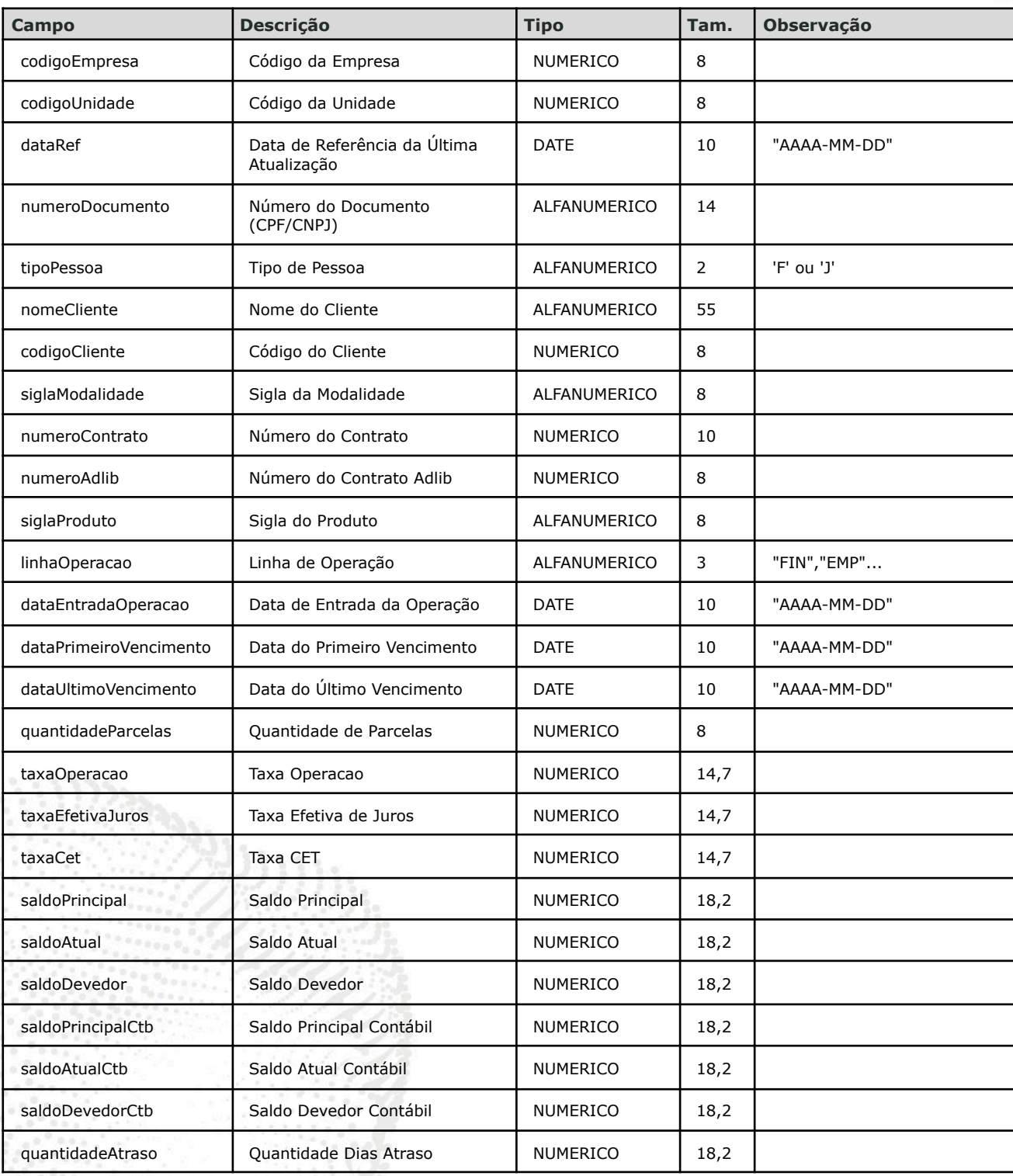

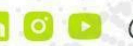

DIMENSA D

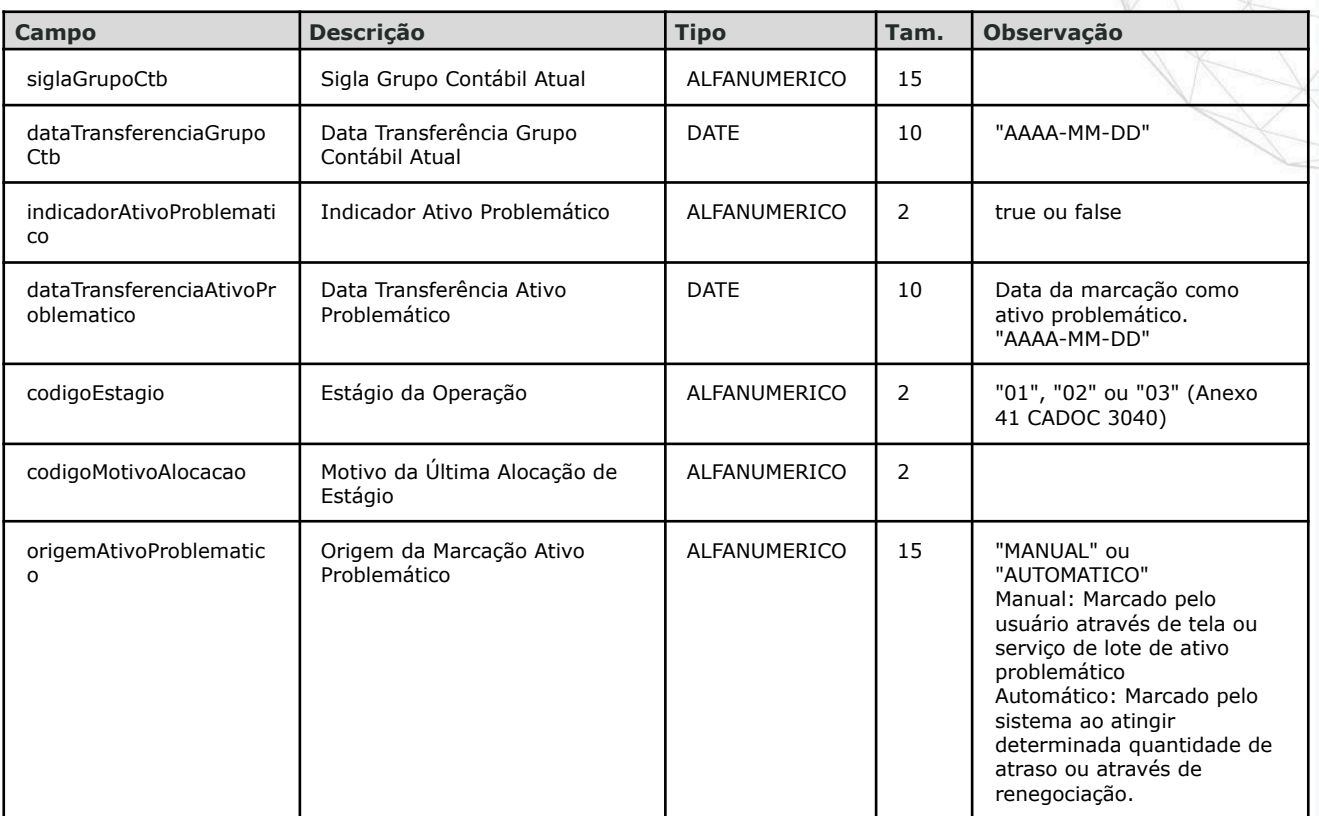

#### IFRS9 - CUSTOS DE TRANSAÇÃO

 $24$ 

## <span id="page-23-0"></span>7.4. **Listar Operações Marcadas Ativo Problemático**

Serviço para consulta das operações marcadas como ativo problemático. Este serviço estará disponível no Credito Service.

Endpoint:

GET> /tfs-credito-service/operacao/ativo-problematico/listarOperacaoMarcada

Campos no filtro de consulta:

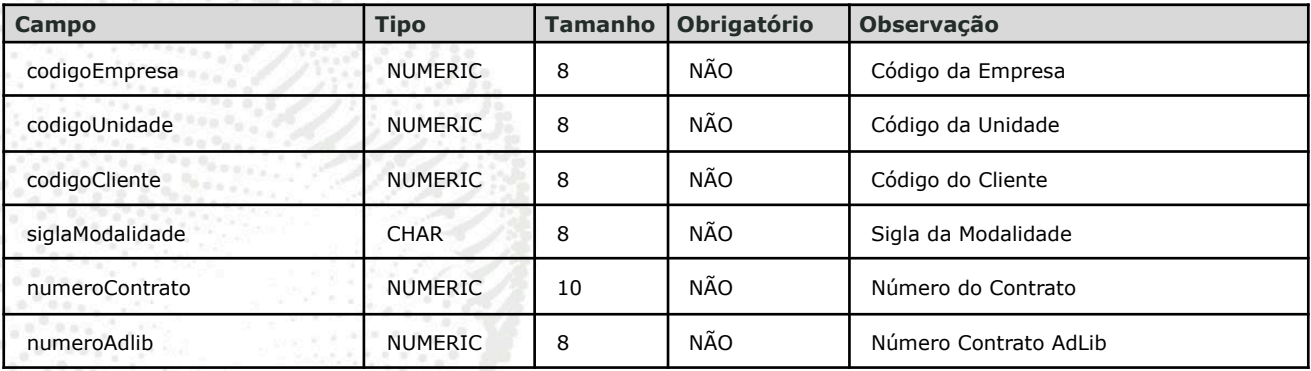

dimensa.com

lin

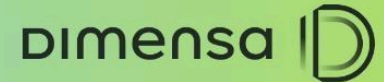

25

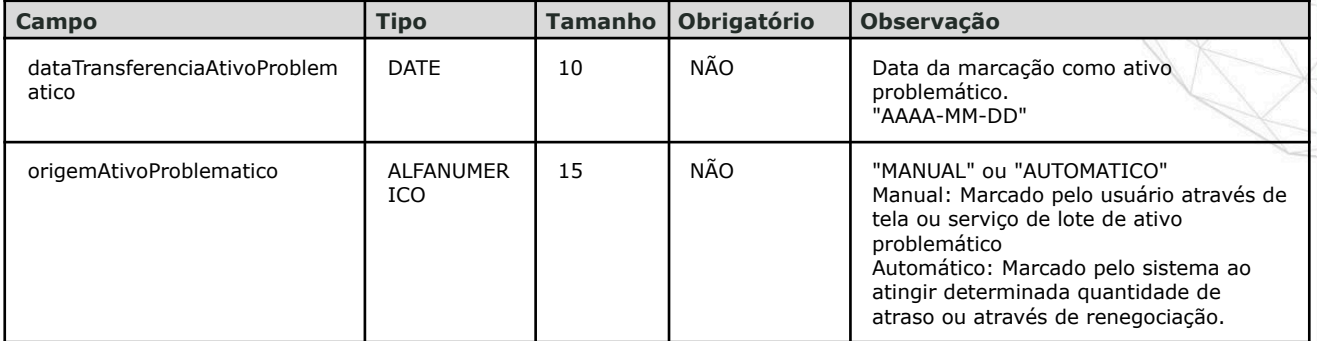

### Exemplo Response (postman Collection):

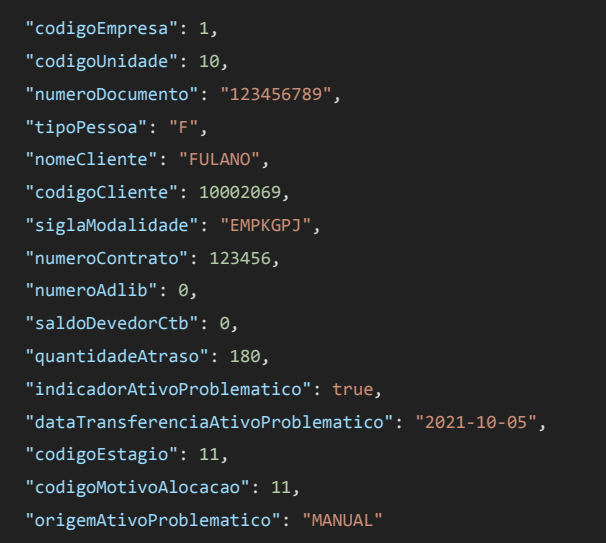

### Campos no response da consulta:

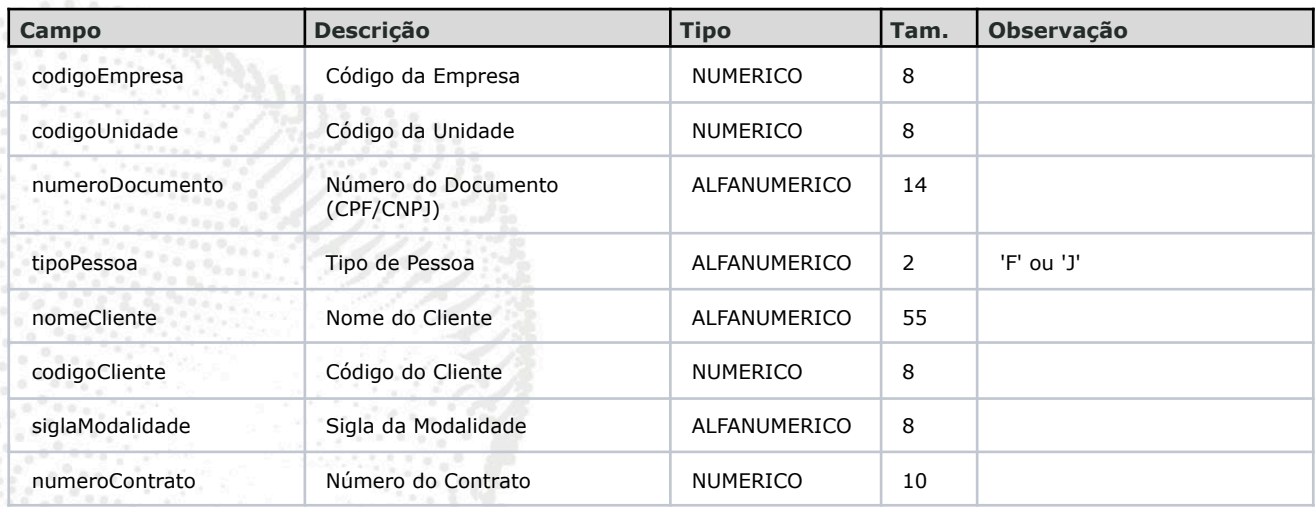

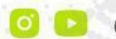

DIMENSA D

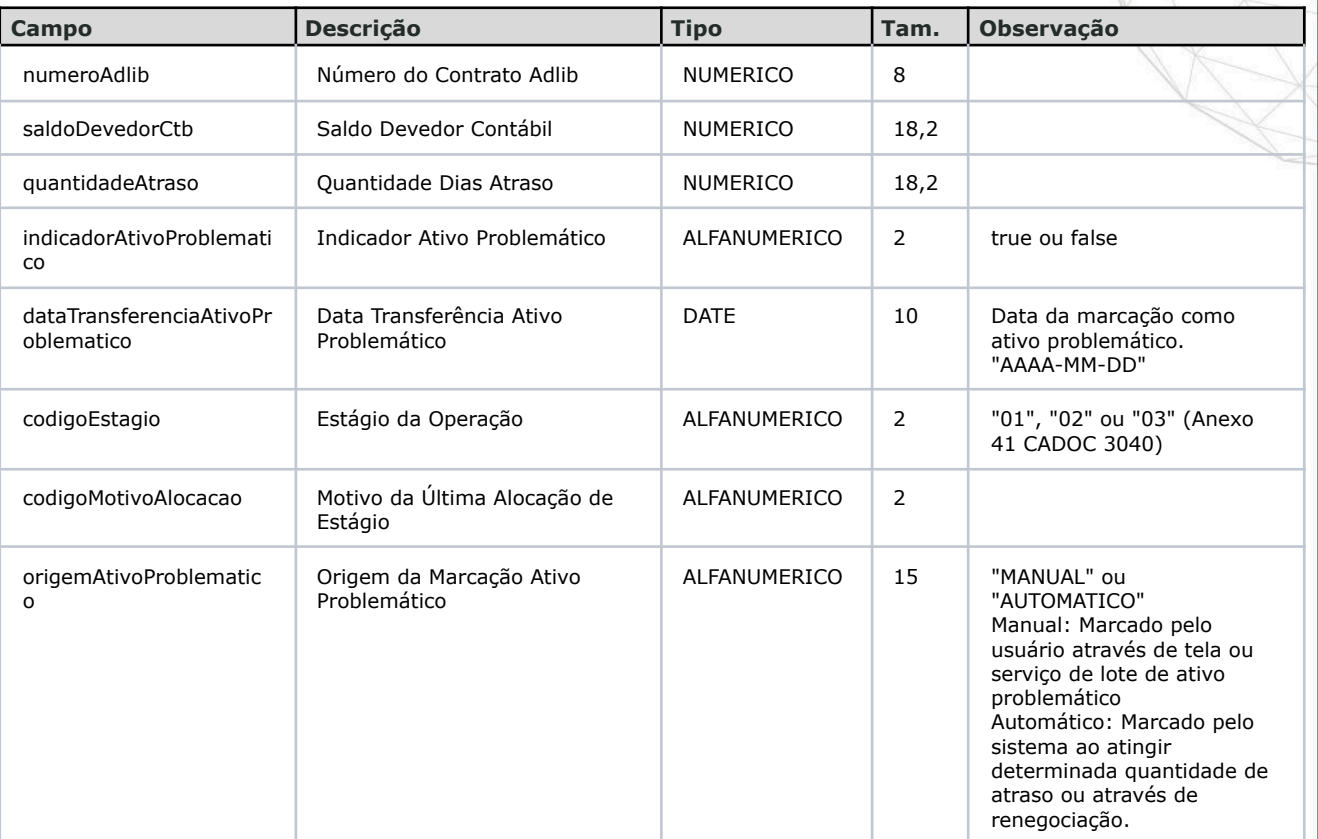

## IFRS9 - CUSTOS DE TRANSAÇÃO

dimensa.com

**a** @dimensatecnologia

 $\circ$ 

26